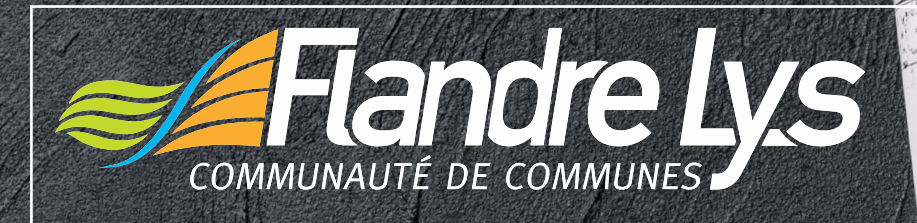

# GUICHET NUMÉRIQUE DES AUTORSATIONS d'urbanisme GRAM<sup>12</sup>

# Foire aux questions "J'utilise le GNAU"

Communauté de Communes Flandre Lys

# SOMMAIRE

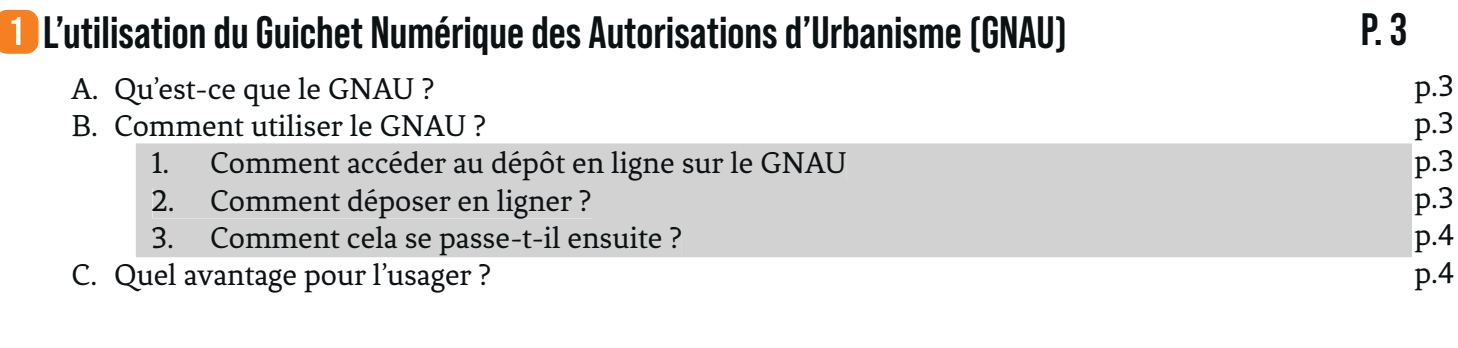

# **I Questions les plus fréquentes 2 P. 4**

## **L'utilisation du Guichet Numérique des Autorisations d'Urbanisme (GNAU)**

#### A • QU'EST-CE QUE LE GNAU ?

Avec la loi de simplification des relations entre l'administration et les citoyens de 2013, les usagers peuvent désormais saisir les administrations par voie électronique depuis le 7 novembre 2016. Néanmoins, en matière d'urbanisme, ce délai a été reporté au 1er janvier 2022.

À partir de cette date, les demandes d'urbanisme (permis de construire, d'aménager, de démolir, déclaration préalable, certificat d'urbanisme, déclaration d'intention d'aliéner, etc.) pourront être déposées sous forme numérique.

Depuis le 1er janvier 2021, la Communauté de Communes Flandre Lys a donc mis en place une plateforme de dépôt et suivi des dossiers : le Guichet Numérique des Autorisations d'Urbanisme (GNAU) pour les communes d'Estaires, Fleurbaix, Haverskerque, Laventie, Lestrem, Merville et Sailly-sur-la-Lys.

### **https://gnau13.operis.fr/flandrelys/gnau/**

Toutefois, le dépôt sous format papier est toujours possible.

#### B • COMMENT UTILISER LE GNAU ?

Un guide d'utilisation est à votre disposition sur le site de la CCFL :

#### **www.cc-flandrelys.fr rubrique Vivre et s'installer > Le service urbanisme**

1. COMMENT ACCÉDER AU DÉPÔT EN LIGNE SUR LE GNAU

Lorsque vous arrivez sur la page d'accueil du GNAU, une icône en haut à droite vous permet de vous identifier : soit avec un identifiant que vous créez pour le suivi de toutes vos autorisations d'urbanisme, soit via votre identifiant France Connect.

Une fois que vous êtes identifié, vous devez choisir la commune du projet : soyez vigilant à choisir la bonne commune, c'est-à-dire la commune sur laquelle vous réalisez votre projet.

Vous pourrez ensuite choisir le type de dossier que vous souhaitez créer : Certificat d'Urbanisme d'information (CUa) ou opérationnel (CUb), Déclaration Préalable (DP, DPMI ou DPLT), Permis de Démolir (PD) ou Déclaration d'Intention d'Aliéner (DIA).

À terme, vous aurez la possibilité de déposer également un Permis de Construire (PC ou PCMI) ou un Permis d'Aménager (PA).

#### 2. Comment déposer en ligner ?

Une fois le type de dossier que vous souhaitez créer sélectionné, vous devez renseigner les champs du formulaire CERFA, puis joindre impérativement les pièces nécessaires suivant le projet envisagé (plan de situation, plan de masse, plan en coupe, plan des façades et des toitures, etc.). Ces pièces pourront être jointes sous format .pdf, .jpeg ou .jpg.

Certains éléments devant absolument être renseignés dans le formulaire, le logiciel, grâce à son aide à la saisie, peut vous informer d'éléments bloquants, incohérents ou insuffisamment documentés.

#### 3. COMMENT CELA SE PASSE-T-IL ENSUITE ?

Dès l'envoi de votre dossier, vous recevez un Accusé d'Enregistrement Électronique (AEE). Un numéro d'enregistrement sera affecté à votre demande : ce numéro est provisoire.

La Commune sera ensuite informée du dépôt d'un dossier et délivrera un numéro de dossier communiqué via l'envoi d'un Accusé de Réception Électronique (ARE). Ce numéro de dossier, de type « PC 59400 20 J0001 », est le numéro de référence permettant de suivre l'état d'avancement de votre dossier.

La date de dépôt de votre dossier faisant partir les délais d'instruction est celle de l'ARE.

#### C • QUEL AVANTAGE POUR L'USAGER ?

Le dépôt en format numérique présente divers avantages :

▷ Le dossier peut être déposé à tout moment : plus besoin de se rendre en mairie ou dépenser des frais d'envoi ;

▷ Plus besoin de faire des copies et de fournir les dossiers en un certain nombre d'exemplaire : un geste pour l'écologie ;

▷ Un suivi en direct de l'état d'avancement de l'instruction de votre dossier grâce à la rubrique « Suivi de mes autorisations d'urbanisme ».

# **I Questions les plus fréquentes 2**

Réponses aux questions les plus courantes sur l'utilisation du guichet.

#### Est-ce que le guichet est payant ?

Non. C'est un service en ligne gratuit.

#### Comment est-ce que je me connecte sur le guichet ?

Vous avez deux possibilités :

- Soit avec votre compte France Connect,

- Soit avec une adresse mail valide : c'est sur cette adresse que vous allez recevoir tous les mails concernant l'état d'avancement de votre dossier (enregistrement, réception, complétude, délai, décision).

#### Je veux déposer un permis de construire, comment faire ?

Vous n'avez pas encore la possibilité de déposer un permis de construire sur le guichet numérique. Vous devez déposer un dossier papier directement en mairie.

#### Je veux construire un abri de jardin sur Estaires. Pourtant, sur le formulaire pré-rempli, il est indiqué « commune du projet : LESTREM ». Je n'arrive pas à le modifier, pourquoi ?

Lorsque vous vous connectez sur le guichet, vous devez sélectionner la commune du projet, et pas la commune où vous résidez.

#### Je n'arrive pas à envoyer mon dossier, il est indiqué qu'il y a des erreurs de saisie ?

Vous avez un bouton à droite de votre écran intitulé « vérifier ma saisie ». Il va vous indiquer où se trouvent exactement les erreurs à corriger.

#### Je n'arrive pas à ajouter une pièce jointe ?

Vérifiez :

- Le format de votre pièce : JPG, JPEG et PDF acceptés,

- La taille de votre pièce : 2 mo maximum par pièce.

#### Comment savoir si mon dossier est bien envoyé ?

Vous allez recevoir un mail intitulé « Accusé d'Enregistrement Électronique » qui atteste que votre dossier a bien été enregistré.

#### J'ai envoyé mon dossier mais je n'ai pas reçu de mail ?

Vérifiez :

- Dans la boite mail correspondante à celle que vous utilisez sur le guichet,
- Vos mails indésirables

Si dans les 24 heures vous n'avez pas reçu de mail, il y a eu un défaut de fonctionnement de votre adresse mail, et votre demande n'a pas été prise en compte. Vous devez alors faire une nouvelle demande.

#### Vous pouvez me dire où en est mon dossier n°1248 ?

Non. Le numéro que vous indiquez est votre numéro d'enregistrement. En l'état actuel de votre demande, votre dossier n'a pas encore été réceptionné par la commune. Dès que la commune aura réceptionné votre demande, un numéro de dossier permanent sera affecté à votre dossier, et vous permettra de suivre votre demande. Vous recevrez un mail vous informant du numéro de dossier affecté à votre demande.

#### Est-ce que vous avez bien reçu mon dossier ?

La commune a 10 jours ouvrables pour réceptionner votre dossier. Dès qu'elle l'aura reçu, vous recevrez un mail intitulé « Accusé d'Enregistrement Électronique ».

J'ai reçu un mail indiquant que mon dossier est incomplet. Pouvez-vous me dire ce qu'il manque ? Vous allez recevoir dans les prochains jours un courrier par LRAR avec la liste détaillée des pièces complémentaires à fournir.

#### Est-ce que je peux déposer les pièces complémentaires en mairie ?

Non. Tout dossier déposé sur le guichet doit être complété sur le guichet.

#### Comment signer mon formulaire Cerfa?

En y inscrivant vos initiales ou une croix. L'authentification sur le portail via votre adresse mail et votre mot de passe vaut signature.

#### Je suis sur la page du guichet mais je ne retrouve pas mon dossier déposé ?

Etes-vous bien connecté ? Pour le savoir :

 - Couleur de la vignette en haut à droite : si elle est grise, vous n'êtes pas connecté / si elle est verte vous êtes connecté

- L'adresse mail sous cette vignette est-elle bien la votre ?